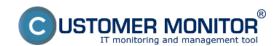

### **Download**

Published on Customer Monitor (https://customermonitor.co)

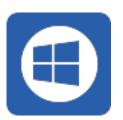

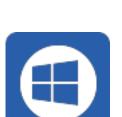

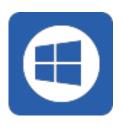

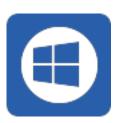

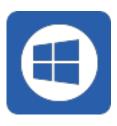

### C-MSetup3.1.790.4 cmportal.eu.exe [1]

Installation file for manual installation of Windserver *cmportal.eu*.

Procedure of manual installation [2] Unatten

format: EXE, size: 34MB

# C-MSetup3.1.790.4 cdeskportal.eu.exe [4]

Installation file for manual installation of Windserver *cdeskportal.eu*.

Procedure of manual installation [2] Unatten

format: EXE, size: 34MB

C-MSetup3.1.790.4.exe [5] - without server

Installation file for manual installation of Wind without server specification.

The procedure is identical to the previous ins beginning of the installation, you enter the ac Server the beggining.

format: EXE, size: 34MB

# <u>C-MSetup3.1.790.4\_IU.m</u> [6]si - without se specification for unattended installation

Installation file for unattended installation of without server specification.

format: EXE, size: 34MB

### <u>C-MSetupConfigurator.exe</u> [7] - configurat unattended installation

Installation file for CM Setup Configurator for installation of Windows C-Monitor client.

format: EXE, size: 34MB

cmonitor3.1.790.4 update from any version

Update package Windows C-Monitor for bulk

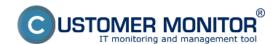

### **Download**

Published on Customer Monitor (https://customermonitor.co)

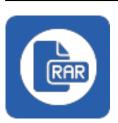

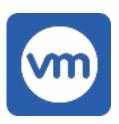

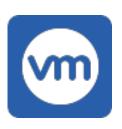

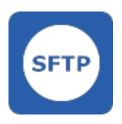

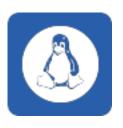

CM portal.

**Update procedure** [9]

format: RAR, size: 22,7MB

vmwBackup2.9.145.0 [10]

Update package Windows of the module vmw ESXi versions 4.1 - 6.0 for installation/update Portal.

Installation/update procedure [11]

format: RAR, size: 10,3MB

C-vmwBackupG2 3.1.179.0 [12]

Update package Windows of the module vmw ESXi version 6.0 or higher for installation/upd Portal.

C-vmwBackupG2 version 3.1.179.0 replaces 3

Installation/update procedure [11]

format: RAR, size: 10,3MB

C-SFTPserver 3.0.21.0 [13]

Update package Windows of the module C-SF installation/update from the CM Portal.

Installation/update procedure [11]

format: RAR, size: 10,3MB

CMonitor-Linux-installer-and-update-3.1.5020

Installation file and update package OS Linux Monitor.

Also suitable for pFSense. Implemented Java new LetsEncrypt certificates.

Installation procedure [15] Update procedure

format: SH, size: 0.5MB

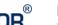

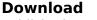

Published on Customer Monitor (https://customermonitor.co)

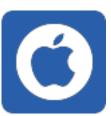

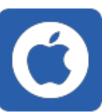

# CMonitor-macOSX-GUI-Installer-3.1.7020.27.p

Installation file for manual installation of mac (including Sequoia).

To enable remote access via TeamViewer, first TeamViewer Quick Support separately under grant the necessary permissions.

### Installation procedure [18]

format: PKG, size: 0.6MB

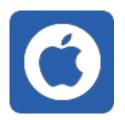

# CMonitor-macOSX-console-installer-and-upda [19]

Update and install package macOS C-Monitor

Implemented Java 8u411 support + new Lets certificates.

Installation via terminal (Mac Console) is iden client.

Installation command from console: sudo sh Cl console-installer-and-update-3.1.7020.27.sh

For CM-EasyDesktop, grant the CMonitor GUI permission for Screen Recording.

To enable remote access via TeamViewer, first TeamViewer Quick Support separately under grant the necessary permissions.

### Installation procedure [20]

format: SH, size: 0.6MB

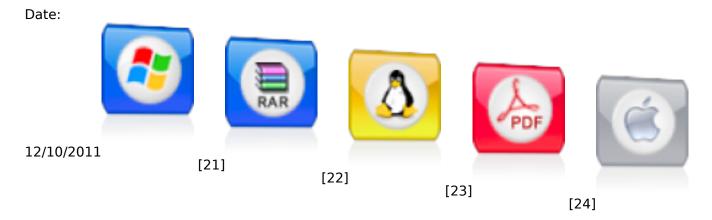

# Download

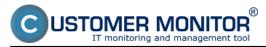

Published on Customer Monitor (https://customermonitor.co)

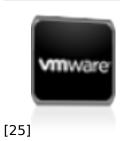

[26]

#### Links

- [1] https://cmonitor-update.cdesk.eu/files\_for\_download/C-MSetup3.1.790.4\_cmportal.eu.exe
- [2] https://customermonitor.co/how-cm-works-0/components-and-architecture-cm/c-monitor-windows-client/installation#manualna
- [3] https://customermonitor.co/how-cm-works-0/components-and-architecture-cm/c-monitor-windows-client/installation#bezzasahova
- [4] https://cmonitor-update.cdesk.eu/files for download/C-MSetup3.1.790.4 cdeskportal.eu.exe
- [5] https://cmonitor-update.cdesk.eu/files for download/C-MSetup3.1.790.4.exe
- [6] https://cmonitor-update.cdesk.eu/files for download/C-MSetup3.1.790.4 IU.msi
- [7] https://cmportal.eu/archive\_public/file\_list\_dir/CMSetupConfigurator.exe
- [8] https://cmonitor-
- update.cdesk.eu/files\_for\_download/cmonitor3.1.790.4\_update\_from\_any\_version(windows).rar
- [9] https://customermonitor.co/how-cm-works-0/components-and-architecture-cm/c-monitor-windows-client/update
- [10] https://cmportal.eu/archive\_public/file\_list\_dir/vmwbackup\_2.9.145.0(windows).rar
- [11] https://www.customermonitor.sk/ako-funguje-cm/zalohovanie/zaloha-vmware-vsphere-vm-vmdk-on-esx/priplatkovy-modul/instalacia
- [12] https://cmportal.eu/archive\_public/file\_list\_dir/vmwbackupg2\_179 (windows).rar
- [13] https://cmportal.eu/archive\_public/file\_list\_dir/SFTPserver3.0.21.0(windows).rar
- [14] https://cmonitor-update.cdesk.eu/files for download/cmonitor-installer-3.1.5020.27.sh
- [15] https://customermonitor.co/how-cm-works-0/components-and-architecture-cm/c-monitor-linux-client/installation
- [16] https://customermonitor.co/how-cm-works-0/components-and-architecture-cm/c-monitor-linux-client/update
- [17] https://cmonitor-update.cdesk.eu/files for download/CMonitor 3.1.7020.27.pkg
- [18] https://customermonitor.co/how-cm-works-0/components-and-architecture-cm/c-monitor-mac-os-x-client/installation
- [19] https://cmonitor-update.cdesk.eu/files for download/cmonitor-installer-3.1.7020.27.sh
- [20] https://customermonitor.co/how-cm-works-0/components-and-architecture-cm/c-monitor-mac-os-x-client/update
- [21] https://customermonitor.co/sites/default/files/ikona\_win.png
- [22] https://customermonitor.co/sites/default/files/ikona rar.png
- [23] https://customermonitor.co/sites/default/files/ikona linux.png
- [24] https://customermonitor.co/sites/default/files/ikona\_pdf.png
- [25] https://customermonitor.co/sites/default/files/ikona mac.png
- [26] https://customermonitor.co/sites/default/files/ikona\_vmware.png